# **3 Materiais e Métodos**

## **3.1. Fabricação**

O equipamento de Enrolamento Filamentar apresentado na Figura 7 foi utilizado para a fabricação de três tubos em resina poliéster isoftálica e fibra de vidro contínua. Instalado na Escola de Química da UFRJ, ele permite a fabricação de tubos por enrolamento circunferencial e helicoidal.

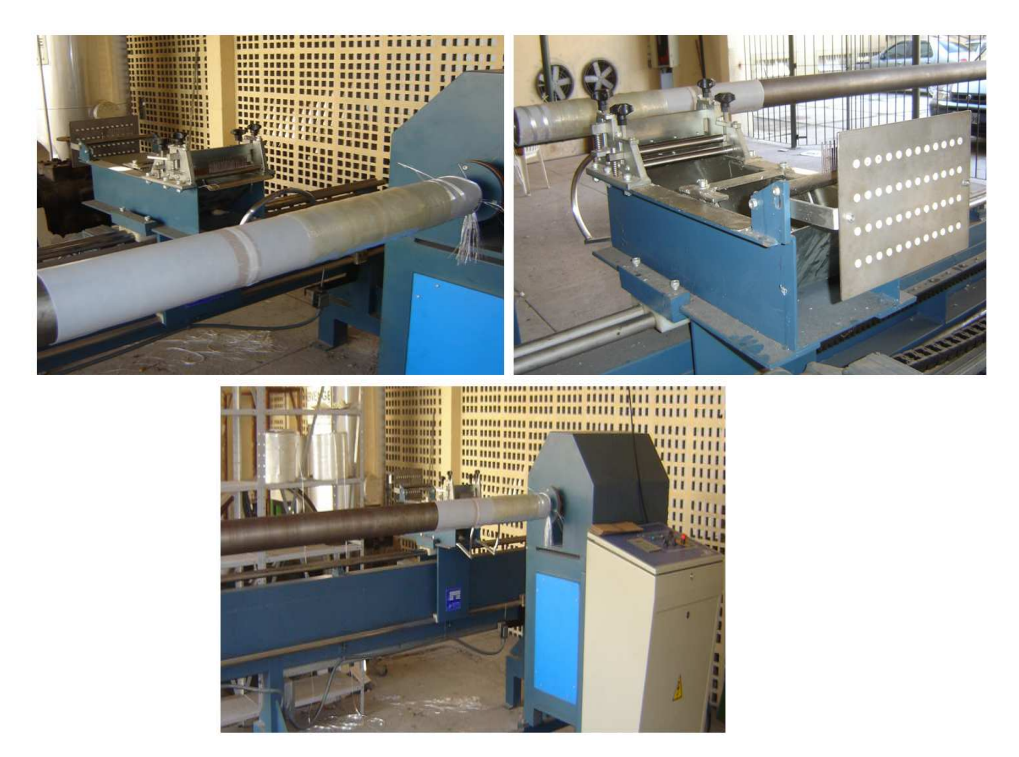

Figura 7 - Equipamento utilizado para a fabricação dos tubos.

Desde a preparação da resina até a obtenção do produto final, uma série de procedimentos foi realizada. Eles são apresentados a seguir e respeitam a seqüência adotada:

> 1. Pesagem da resina, assim como da quantidade necessária de catalisador (MEK) e de acelerador Octoato de Cobalto. A

- 2. proporção em peso adotada foi de 100 / 1 / 0,2 respectivamente. Como a cura da resina ocorria a temperatura ambiente, havendo o risco de gelificação antes do final do enrolamento, a quantidade total de resina, de acelerador e de catalisador teve que ser dividida em porções adequadas ao tempo do enrolamento.
- 3. Mistura das porções de resina com as correspondentes porções de acelerador. Somente após a inserção do catalisador na mistura inicia-se o processo de cura.
- 4. Passagem das fibras pelo carrinho/banheira e fixação destas na extremidade do mandril.
- 5. Ajuste dos parâmetros de enrolamento através do painel de controle do equipamento.
- 6. Adição do catalisador à primeira porção de resina a ser utilizada. Como a partir deste momento iniciava-se a reação de cura, a ocorrência de imprevistos poderia inviabilizar a utilização da mistura.
- 7. Colocação da porção de resina acelerada e catalisada na banheira.
- 8. Início do enrolamento (somente enrolamento circunferencial foi utilizado para a fabricação dos tubos).
- 9. Controle visual da quantidade da resina durante o enrolamento. Antes do término da resina em utilização, era feita uma nova mistura e esta colocada na banheira. Este procedimento era realizado até finalização do enrolamento.
- 10. Fim do enrolamento. Neste momento somavam-se, em média, cinco horas de trabalho.
- 11. Colocação do mandril em rotação por seis horas, em média, para que a resina não escoasse.
- 12. Espera de mais doze horas, em média, de forma que a resina estivesse curada o suficiente para que a retirada do tubo do mandril não induzisse deformações e a conseqüente perda do elemento.
- 13. Retirada do tubo do mandril.
- 14. Espera de sete dias, à temperatura ambiente, para garantir a cura completa do material.

De cada um dos três tubos foram retirados anéis de largura suficiente para a usinagem de amostras para análise microestrutural. Um dos tubos fabricados está apresentado na Figura 8.

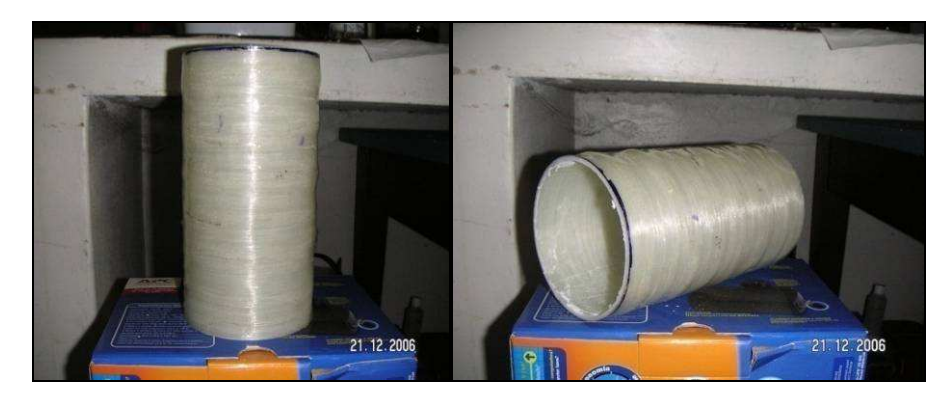

Figura 8 - Tubo fabricado no equipamento de Enrolamento Filamentar apresentado na Figura 7.

## **3.2. Análise Microestrutural**

## **3.2.1. Preparação das amostras**

As amostras para a análise microestrutural foram retiradas na direção circunferencial do tubo, conforme indicado na Figura 9. Para tal, utilizou-se o equipamento de corte "Buehler Isomet Low Speed Saw".

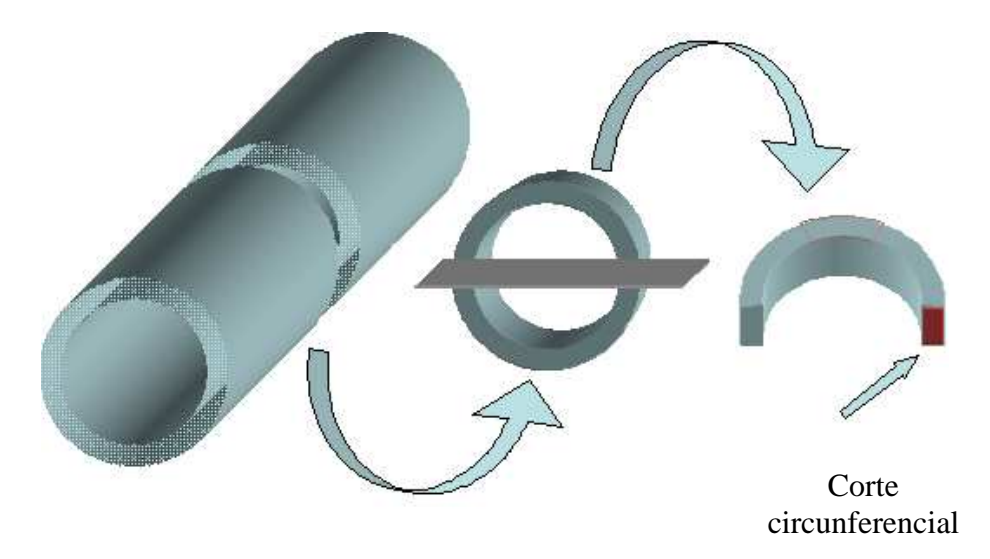

Figura 9 - Representação esquemática do corte circunferencial.

A Tabela 1 apresenta nomenclatura das amostras relativas a cada um dos três tubos.

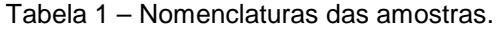

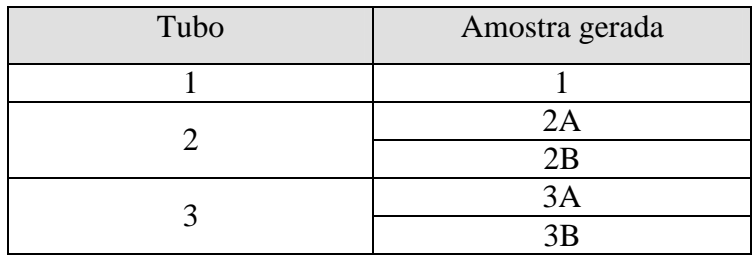

Cada uma delas foi embutida em resina e lixada e polida em politriz automática, sendo posteriormente submetida a todas as etapas da seqüência apresentada na Tabela 2.

Tabela 2 – Etapas de lixamento e polimento.

| Etapa          | Processo  | Material                           | Lubrificante | Pano       | Carga /<br>Amostra<br>(lb) | Tempo<br>(min) | Velocidade<br>(rpm) |
|----------------|-----------|------------------------------------|--------------|------------|----------------------------|----------------|---------------------|
| 1              | Lixamento | Lixa SiC<br>240-280                | Água         | --         | 4                          | $\mathbf{1}$   | 200                 |
| $\overline{2}$ | Lixamento | Lixa SiC<br>320-400                | Água         |            | 4                          | $\mathbf{1}$   | 200                 |
| 3              | Polimento | Pasta de<br>diamante<br>$9 \mu m$  | Metadi       | Ultracloth | $\overline{4}$             | 5              | 160-180             |
| $\overline{4}$ | Polimento | Pasta de<br>diamante<br>$3 \mu m$  | Metadi       | Trident    | 4                          | 4              | 160-180             |
| 5              | Polimento | Pasta de<br>diamante<br>$1 \mu m$  | Metadi       | Trident    | $\overline{4}$             | 3              | 160-180             |
| 6              | Polimento | Alumina<br>$0,05 \mu m$            |              | Microcloth | 5                          | 3              | 160-180             |
| 7              | Polimento | Sílica<br>Coloidal<br>$0,05 \mu m$ |              | Microcloth | 5                          | $\overline{2}$ | 160-180             |

Antes de serem observadas no MEV, as amostras foram metalizadas no equipamento metalizador *Balzers SCD 050*, cuja câmara encontrava-se a 20<sup>o</sup>C e  $5x10^{-2}$  mbar.

Concluídas a etapa de preparação das amostras, iniciou-se a etapa do processamento digital das imagens, buscando a obtenção de atributos que caracterizassem o material analisado.

#### **3.2.2. Processamento Digital de Imagens**

O processamento digital de imagens pode ser dividido nas etapas apresentadas no fluxograma da Figura 10 [21]. Neste trabalho ele foi utilizado para a obtenção de dados relativos à geometria, distribuição e concentração das fibras de vidro dos tubos compósitos.

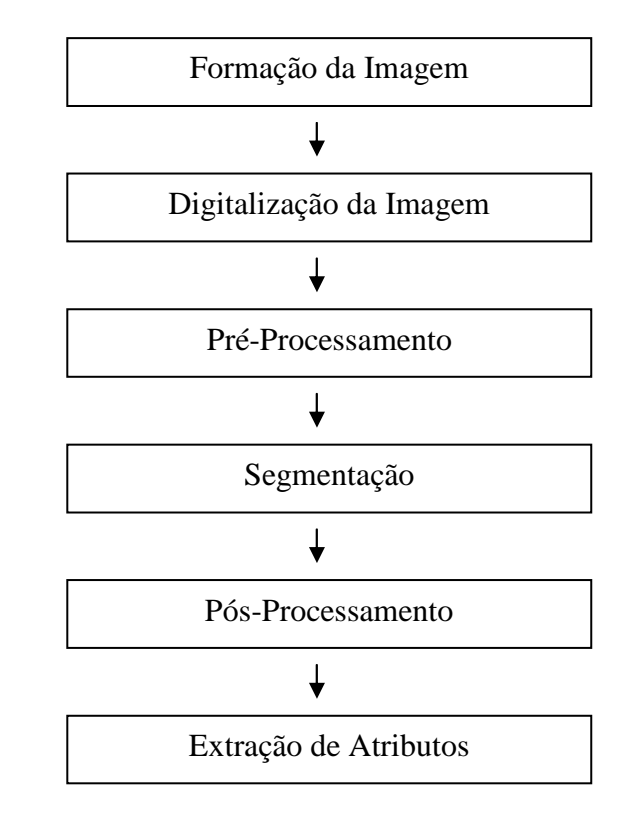

Figura 10 - Etapas do processamento digital de imagens.

## **3.2.2.1. Formação e Digitalização da Imagem**

Para a captura das imagens, o Microscópio Óptico Digital foi considerado como primeira alternativa, mas se apresentou inadequado logo nas primeiras tentativas. Com princípio de funcionamento baseado na reflexão da luz, ele exigia das amostras uma qualidade elevada de superfície. Além de necessitar de um polimento complexo, as amostras tinham que ser expostas a vapores de ácido fluorídrico para que os contornos das fibras de vidro fossem atacados e se tornassem visíveis nas imagens capturadas. A Figura 11 apresenta uma imagem obtida no microscópio óptico. Nela é possível observar deficiência de contraste entre fibra e matriz e alta sensibilidade do método de captura a imperfeições superficiais.

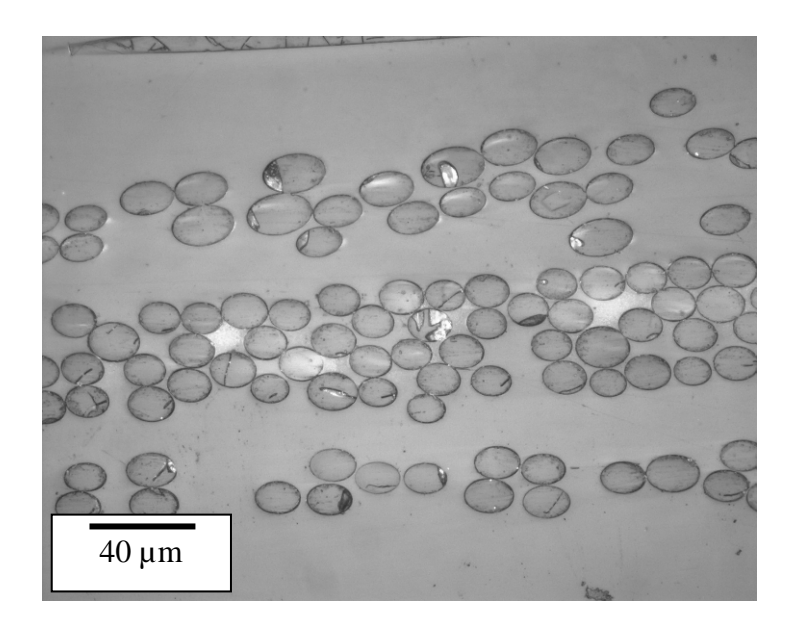

Figura 11 - Imagem capturada no microscópio óptico.

Assim, optou-se pela captura das imagens no MEV, no modo Elétrons Retro Espalhados (BSE), onde o contraste é determinado pela diferença entre os pesos atômicos dos elementos constituintes do material. Duas das imagens capturadas são apresentadas na Figura 12.

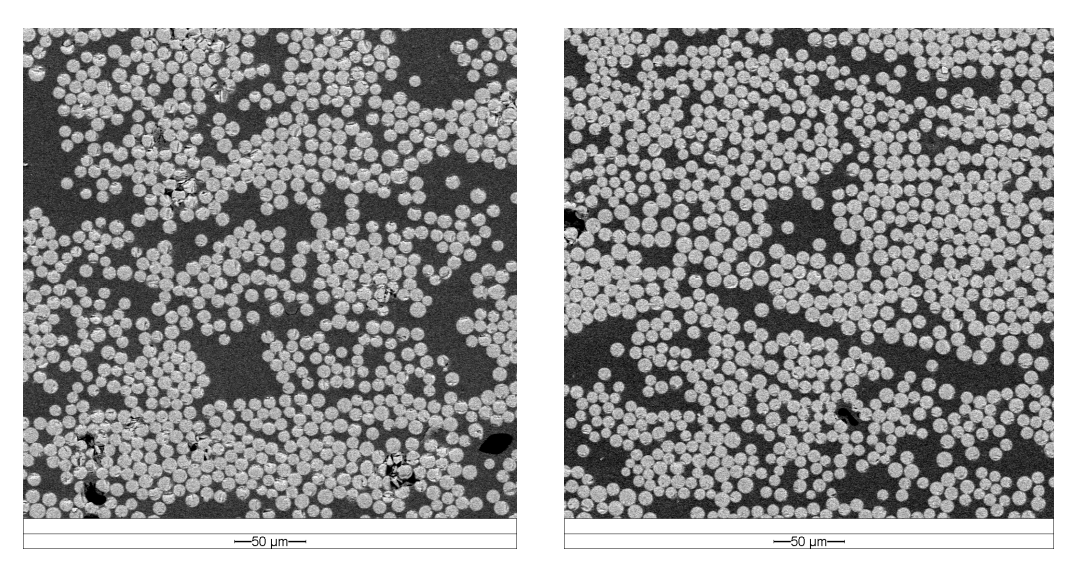

Figura 12 - Imagens capturadas no MEV.

Como estas imagens não representavam uma área significativa da amostra, optou-se pela montagem de mosaicos, o que seria realizado na etapa posterior e conferiria ao processo as seguintes vantagens:

- Aumento da percepção da organização do material, favorecendo análises que não fossem simplesmente quantitativas (até mesmo análises qualitativas visuais);
- Maior aproveitamento da área analisada, uma vez que as bordas são regiões descartadas na análise digital;
- Obtenção de um procedimento de análise mais abrangente, e, portanto, menos específico.

Para a amostra do tubo 1, de forma a permitir uma análise bem abrangente da microestrutura do material, foram obtidas 30 imagens com aumento de 50X. As coordenadas de captura foram automaticamente controladas através de um módulo de automação e o mosaico foi obtido pela concatenação de 3 imagens na vertical e de 10 na horizontal (mosaico 3 x 10). No entanto, durante o processo notou-se que as imagens apresentavam baixa resolução espacial, isto é, as fibras eram constituídas por poucos pixels, o que poderia prejudicar a qualidade da análise. Optou-se assim por obter as imagens relativas aos tubos 2 e 3 com aumento de 200X. Isto conferia maior qualidade às imagens, mas em

contrapartida elas se tornariam menos representativas da área total da amostra. Isto ocorre porque no MEV a área de varredura do feixe de elétrons é inversamente proporcional a magnificação das imagens. Para contornar este problema, optou-se pela obtenção de 72 imagens para cada um destes dois tubos, com a posterior montagem de dois mosaicos 4x9 para cada um.

#### **3.2.2.2. Pré-processamento**

O primeiro passo do pré-processamento foi a montagem dos mosaicos. Para tal, as imagens eram carregadas no programa SIS, que realizava a montagem automaticamente. Após análise visual, alguma imperfeição na montagem era corrigida manualmente. A Figura 13 apresenta o mosaico 3x10 obtido para o tubo 1, e a Figura 14, um dos mosaicos 4x9 obtidos para o tubo 2. Os demais mosaicos são apresentados no Apêndice I.

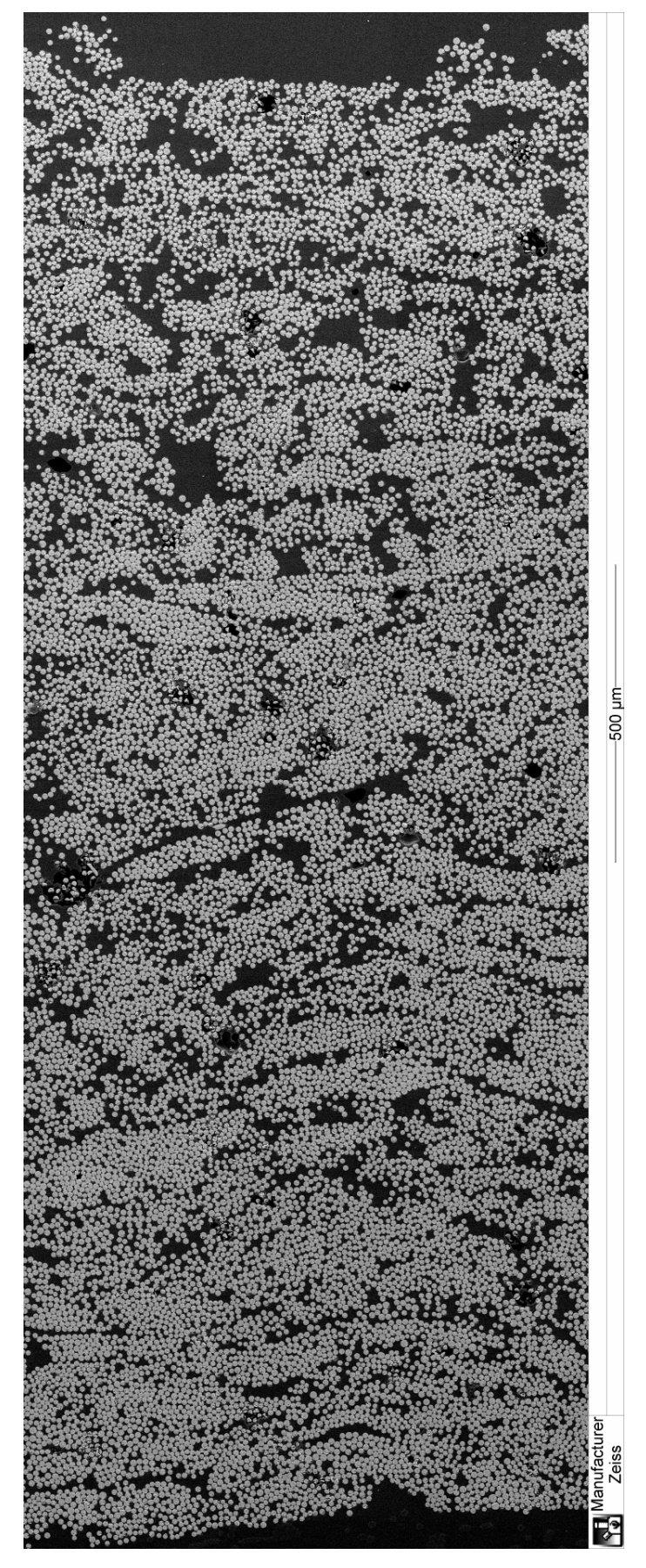

Figura 13 - Mosaico 3x10 obtido para a amostra 1 (amostra do tubo 1). Aumento: 50X.

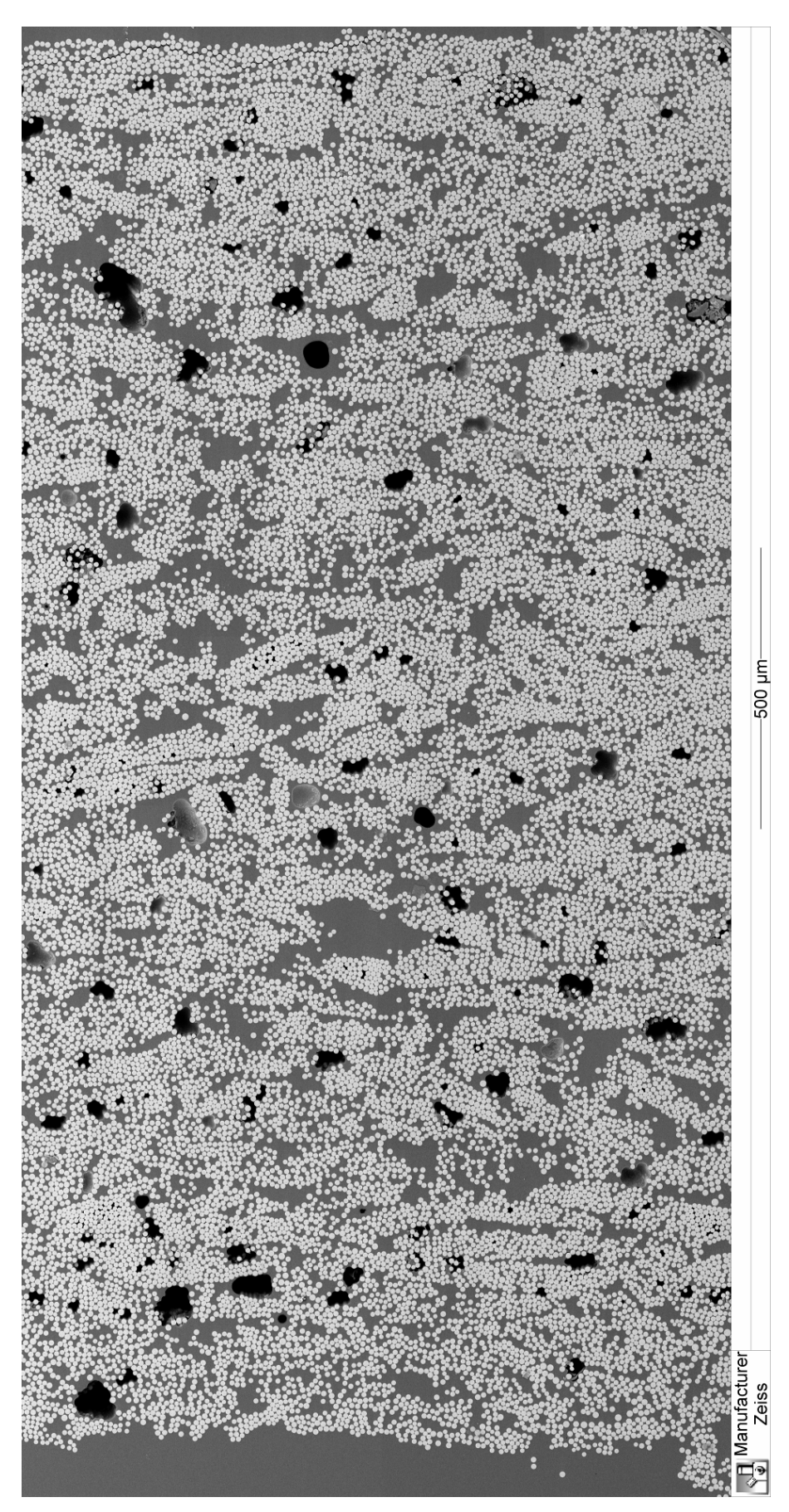

Figura 14 - Mosaico 4x9 obtido amostra 2A (amostra do tubo 2). Aumento: 50X.

Obtidos os mosaicos, iniciou-se o processamento destas grandes imagens no programa SIS. A seqüência, que será a seguir apresentada, foi desenvolvida para um determinado mosaico e posteriormente aplicada aos demais. Para facilitar o acompanhamento, isto é, a visualização dos procedimentos apresentados, serão apresentadas imagens que representam pequenas regiões de um dos mosaicos. A Figura 15 é a primeira a ser apresentada desta forma.

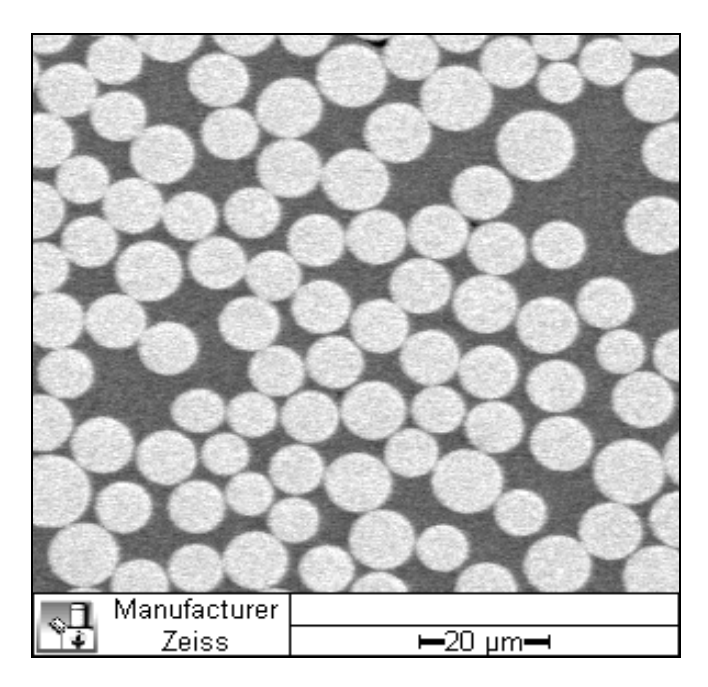

Figura 15 - Imagem com detalhe do mosaico.

Imagens obtidas em MEV freqüentemente apresentam ruído, mas sendo os programas de processamento de imagens dotados de ferramentas que permitem a sua redução, este normalmente não representa um impedimento para uma análise bem sucedida.

Assim, buscando a redução do ruído porventura existente, e que permanecendo poderia de alguma forma impactar negativamente o resultado do processamento, optou-se pela aplicação do Filtro Sigma. A redução de ruído obtida pela aplicação deste filtro é resultado da realização de uma operação local sobre os pixels da imagem. Também chamada de operação de vizinhança, ela se baseia na atribuição de um nível de cinza a cada pixel da imagem de saída, que é função não somente do nível de cinza do pixel equivalente da imagem de entrada, mas também de seus vizinhos [22]. A operação local equivale a uma média ponderada dos pixels da vizinhança, onde cada um destes tem um peso associado que multiplica sua intensidade. Os pesos são definidos por uma matriz denominada "kernel". Ela é aplicada a uma vizinhança e se desloca coluna por coluna, e linha por linha, até varrer toda a imagem. Para cada posição da vizinhança, calcula-se o valor resultante, que substitui o pixel central [22]. A Figura 16 ilustra o processo.

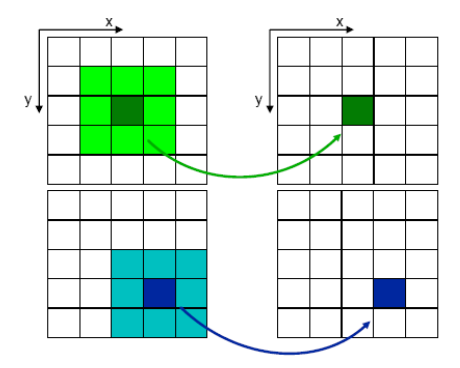

Figura 16 - Esquema de uma operação local, onde os pixels mais escuros, centrais em ambos os kernels 3x3, recebem na imagem resultante, um valor calculado a partir do valor de seus vizinhos, representados em tons mais claros [22].

No caso do Filtro Sigma, todos os elementos dos "kernels" possuem valores positivos, e para o cálculo da média, somente os pixels cujas intensidades são próximas do valor médio da vizinhança como um todo são considerados [22]. O resultado é apresentado na imagem (b) da Figura 17, onde as baixas freqüências espaciais foram mantidas e as altas freqüências, compostas por ruídos e detalhes finos, foram reduzidas. Na Figura 17 também é apresentada a imagem submetida à redução de ruído, isto é, a apresentada na Figura 15.

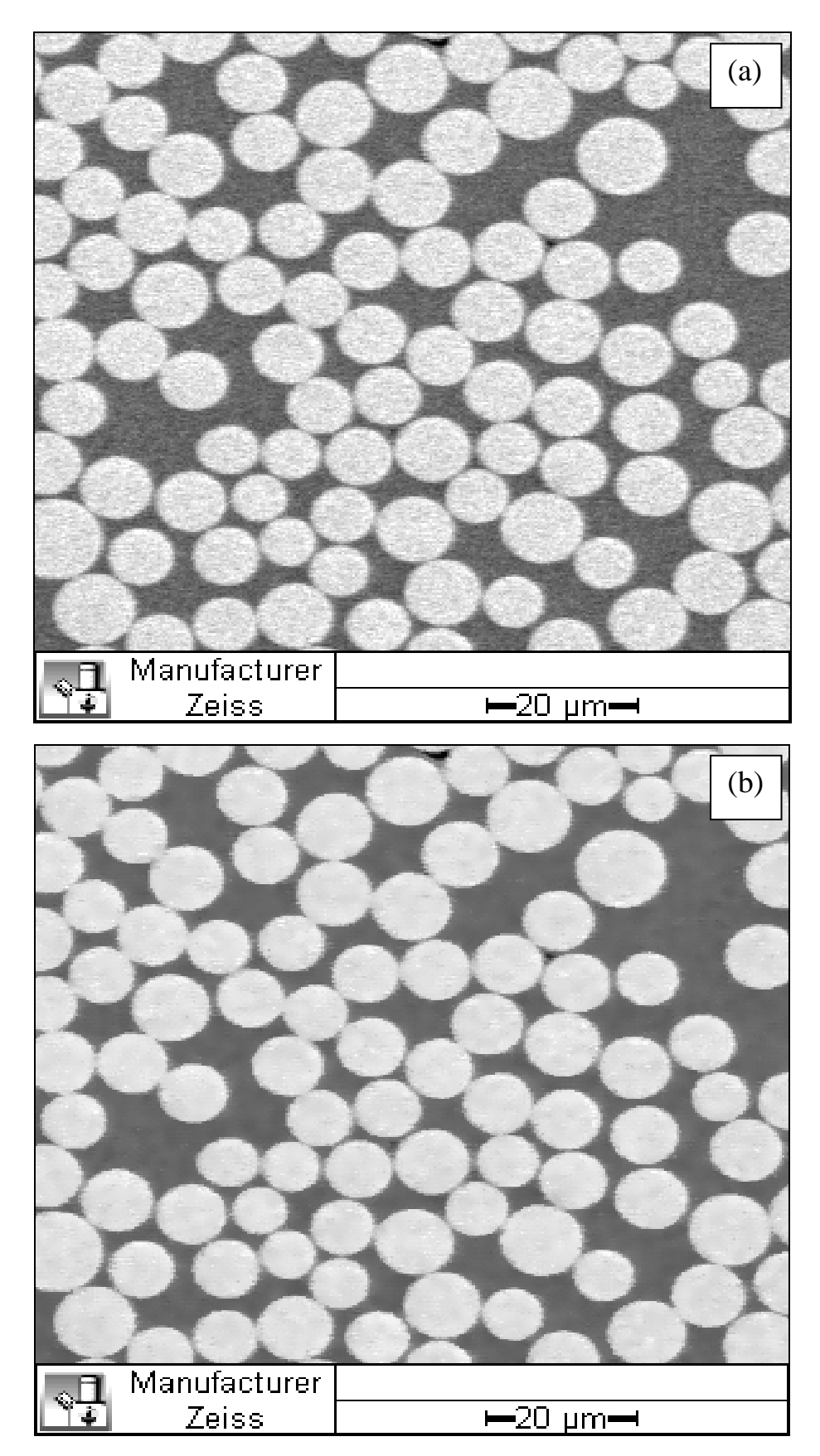

Figura 17 – Aplicação do Filtro Sigma para a redução do ruído. (a) Imagem de entrada (apresentada na Figura 15) (b) Imagem resultante.

Na etapa do pré-processamento é comum a avaliação da imagem quanto à regularidade de sua iluminação e ao contraste entre os elementos a serem discriminados. Havendo deficiência em um ou em ambos os parâmetros, procedese de forma a minimizar ao máximo seu impacto na segmentação. Nas imagens do deste trabalho, observou-se regularidade de iluminação e excelente contraste entre fibras e matriz.

#### **3.2.2.3. Segmentação**

Finalizada a etapa de pré-processamento, é chegado o momento de tornar o computador capaz de identificar os elementos alvos da análise. A segmentação [23] é a etapa que tem esta função. Através do estabelecimento de um tom de corte "T", a seguinte classificação é realizada:

- Se  $I(x,y) \geq T$ , então o pixel na posição  $(x,y)$  pertence à classe "objeto" e torna-se branco;
- Se  $I(x,y)$  < T, então o pixel na posição  $(x,y)$  pertence à classe "fundo" e torna-se preto;

onde  $I(x,y)$  representa a intensidade de um pixel numa posição  $(x,y)$  qualquer da imagem.

Com o auxílio do histograma da Figura 18, que representa a distribuição os tons de cinza da imagem da Figura 17(b), a classificação acima descrita pode ser mais bem compreendida. O tom de cinza 164, indicado pela linha azul, foi selecionado como tom de corte. Os pixels à sua esquerda, com tons de cinza mais escuros, e, portanto relativos ao fundo da imagem, tornaram-se pretos após a segmentação, enquanto que os pixels à sua direita, com tons mais claros, representativos das fibras, tornaram-se brancos.

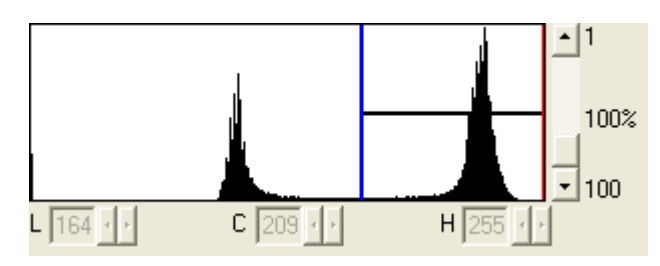

Figura 18 – Histograma da Figura 17(b).

O resultado gerado pela análise digital da imagem depende diretamente da qualidade da segmentação. A decisão pela utilização de um método manual ou automático [24] para a seleção do tom de corte - ambos disponíveis nos programas de processamento de imagens - depende das características da imagem, da precisão exigida da análise, e obviamente, da decisão do operador.

Neste trabalho a segmentação objetivou a distinção entre as fibras e a matriz. Como havia excelente contraste entre estes elementos, o método automático mostrou-se adequado para a seleção do tom de corte.

O resultado da segmentação é apresentado na Figura 19.

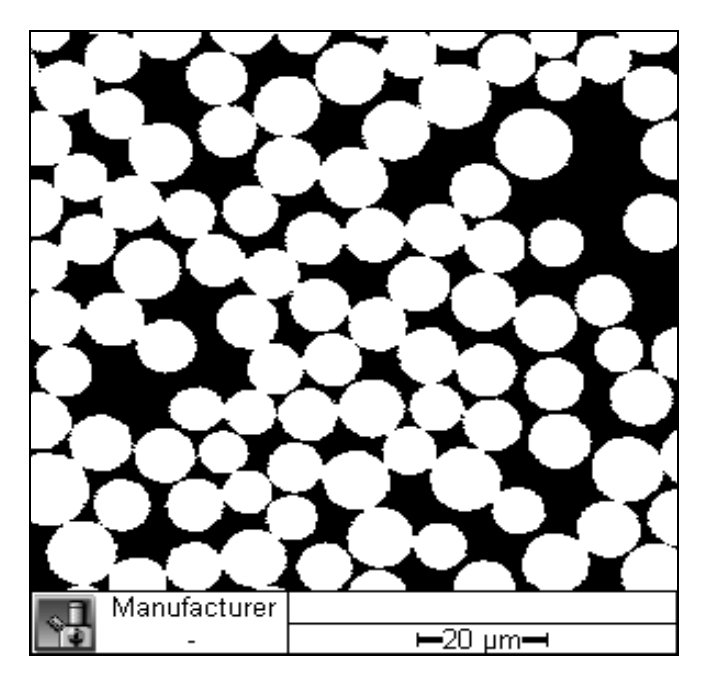

Figura 19 - Resultado da segmentação automática.

## **3.2.2.4. Pós-processamento**

Realizada a segmentação, a imagem pode estar preparada ou não para a extração de atributos. Cabe ao operador analisá-la para detectar a necessidade de

algum ajuste. Operações com este objetivo fazem parte da etapa de pósprocessamento.

A imagem gerada pela segmentação, apresentada na Figura 19, pareceu, em primeira análise, apresentar fibras completamente brancas, sinalizando que toda a área por elas ocupada seria considerada na análise. No entanto, a ampliação da imagem (Figura 20) mostrou a existência de pixels pretos, estes espúrios, no interior de algumas fibras, indicando falsos vazios. Torná-los branco mostrou-se necessário; se permanecessem pretos, tais pixels seriam considerados pertencentes ao fundo e não aos objetos de interesse, reduzindo a área considerada como pertencente aos elementos fibras. Além disso, os pixels espúrios prejudicariam o estabelecimento das fronteiras entre fibras, etapa descrita mais adiante, o que teria um impacto muito maior no processamento.

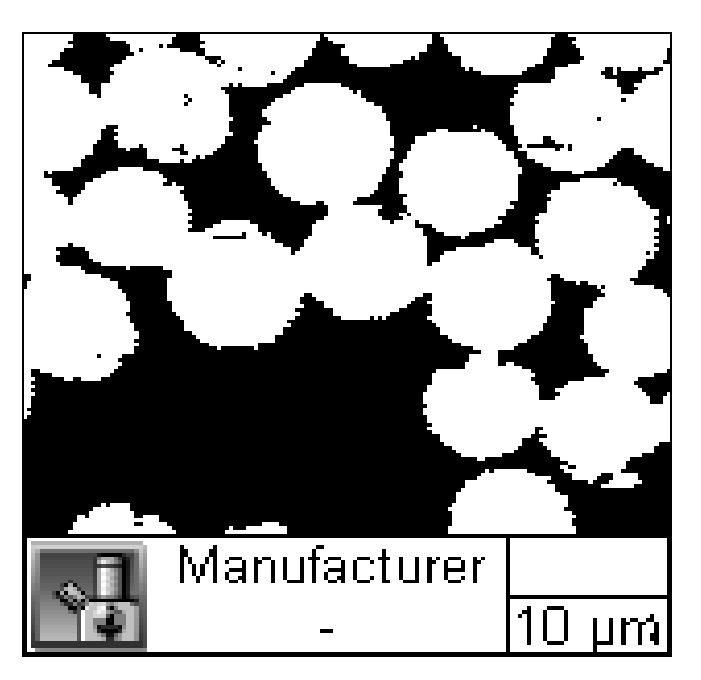

Figura 20 - Detalhe de uma região do mosaico onde é possível observar "vazios" nas fibras.

O programa utilizado para o processamento das imagens dispunha de uma ferramenta específica para o preenchimento de vazios. O resultado é apresentado na Figura 21.

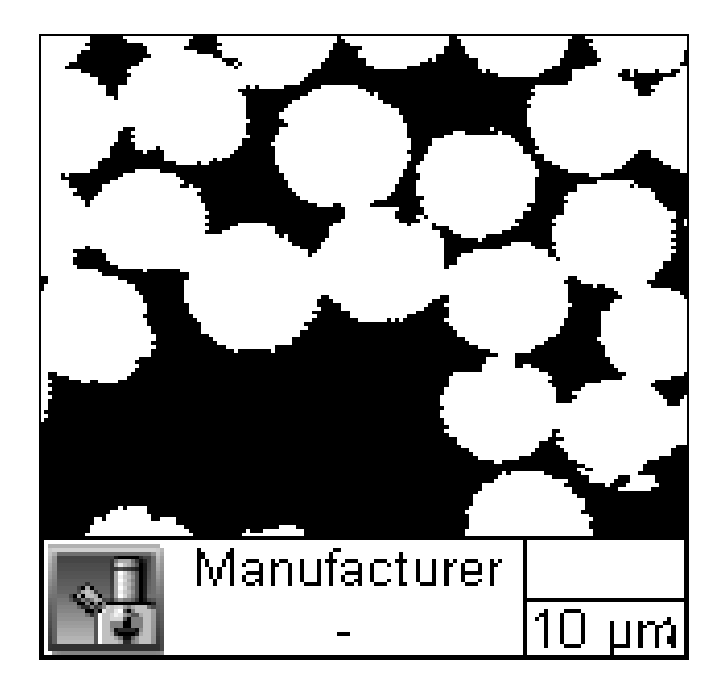

Figura 21 - Resultado do preenchimento dos "vazios" das fibras.

Eliminados os vazios nos interiores das fibras, ainda foi necessária uma segunda e última operação de pós-processamento: o estabelecimento de fronteiras entre as fibras. Devido à proximidade com a qual elas foram depositadas no processo de fabricação, muitas se tocavam, e após a segmentação tornaram-se um único objeto. O algoritmo do Divisor de Águas [25], cuja eficiência é limitada pela extensão do contato entre os objetos, foi utilizado, sendo o resultado apresentado na Figura 22. Se na etapa anterior, os pixels pretos espúrios não fossem eliminados, falsas fronteiras seriam geradas, inviabilizando toda e qualquer medição local das fibras, como diâmetro, área e quantidade.

![](_page_17_Picture_1.jpeg)

Figura 22 - Imagem após a aplicação do algoritmo do Divisor de Águas, utilizado para estabelecer as fronteiras entre as fibras.

#### **3.2.2.5. Extração de Atributos**

Finalizado o pós-processamento, as imagens estavam preparadas para a extração de atributos, etapa na qual cabe ao operador selecionar, em meio às muitas possibilidades disponíveis nos programas de processamento e análise de imagens, os parâmetros a serem medidos. Embora de muito simples execução, o resultado desta etapa só apresenta real valor se acompanhado por uma análise crítica embasada no conhecimento da importância do parâmetro medido em relação às propriedades e características do material e/ou processo de fabricação analisado.

Para as amostras em questão, um dos parâmetros medidos foi a fração da área total da amostra ocupada pelas fibras. Estas também foram agrupadas em seis classes de acordo com uma escala de variação de seus fatores de forma. Para cada classe calculou-se a média dos fatores de forma, além de serem medidos o diâmetro médio das fibras e a porcentagem da área de cada classe em relação à área total das fibras da amostra.

O fator de forma utilizado fornece informações a respeito da circularidade do objeto medido. Para um objeto circular o fator de forma é 1; para todos os outros é menor que 1. A Figura 23 ilustra seu princípio.

![](_page_18_Figure_1.jpeg)

Figura 23 - Três geometrias e seus respectivos fatores de forma